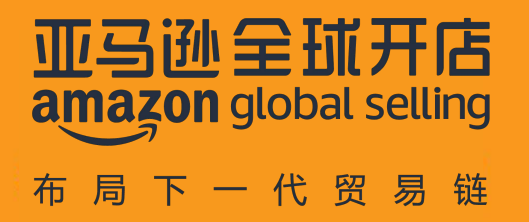

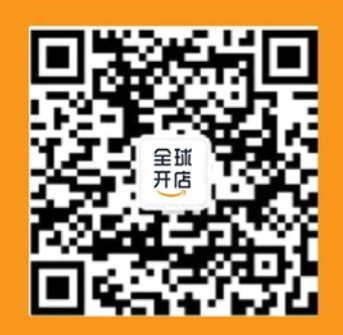

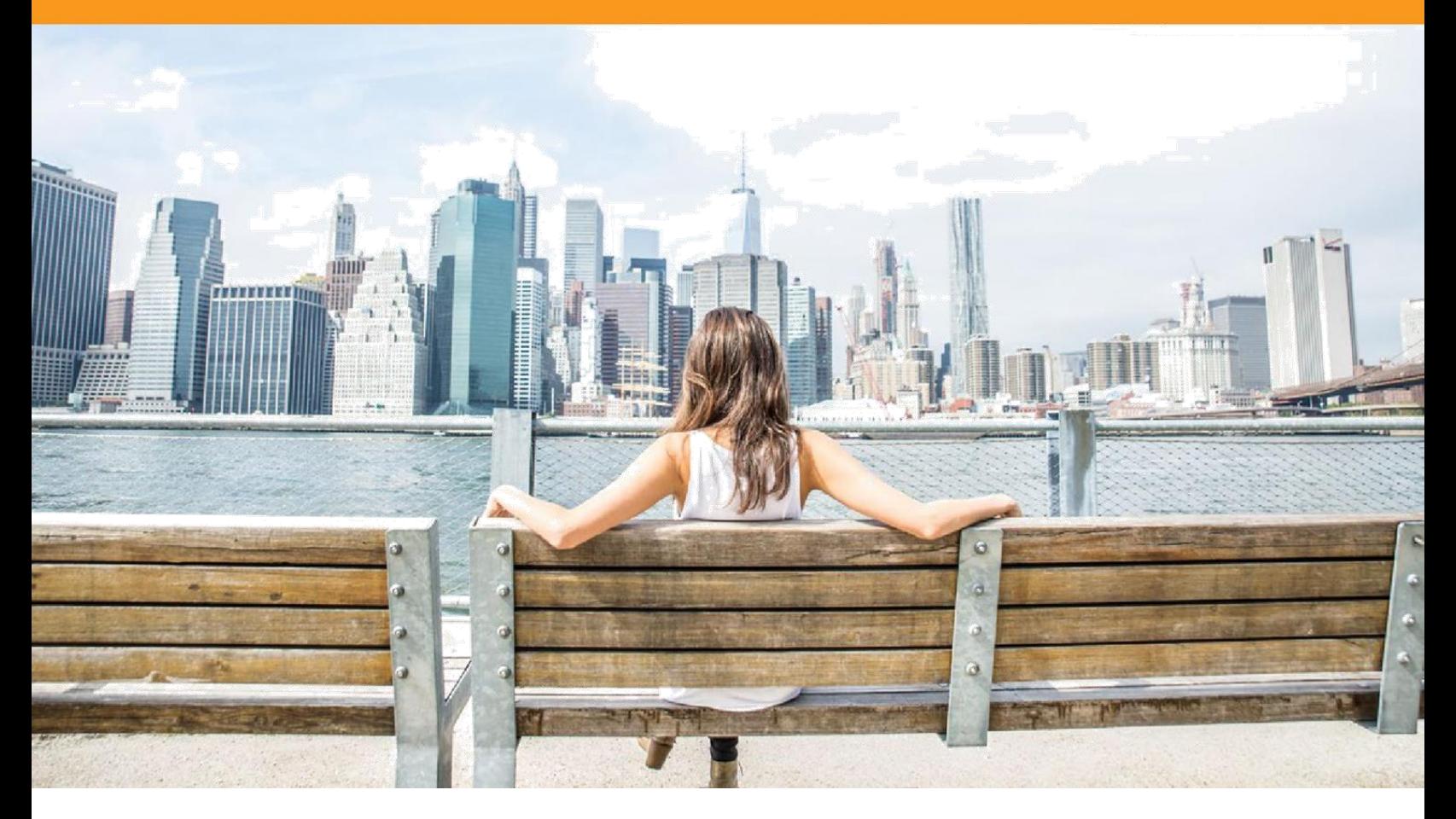

# 亚马逊"全球开店" 北美站指导手册

\*请注意:运营中遇到的基础操作性问题,请登录卖家平台,尝试使用卖家平台右上角搜索功能寻找答案。如不能解决,查 看卖家平台左下角,及时联系卖家支持进行解决。

及时查看您的邮箱(注册邮箱)以及座机 010-8556;021-2325;020-3213 开头的电话,以免错过我们与您的联系或者来自 亚马逊的重要通知

目录 **——————————————————————————**

### **[上线前](#page-2-0) 1 个月**

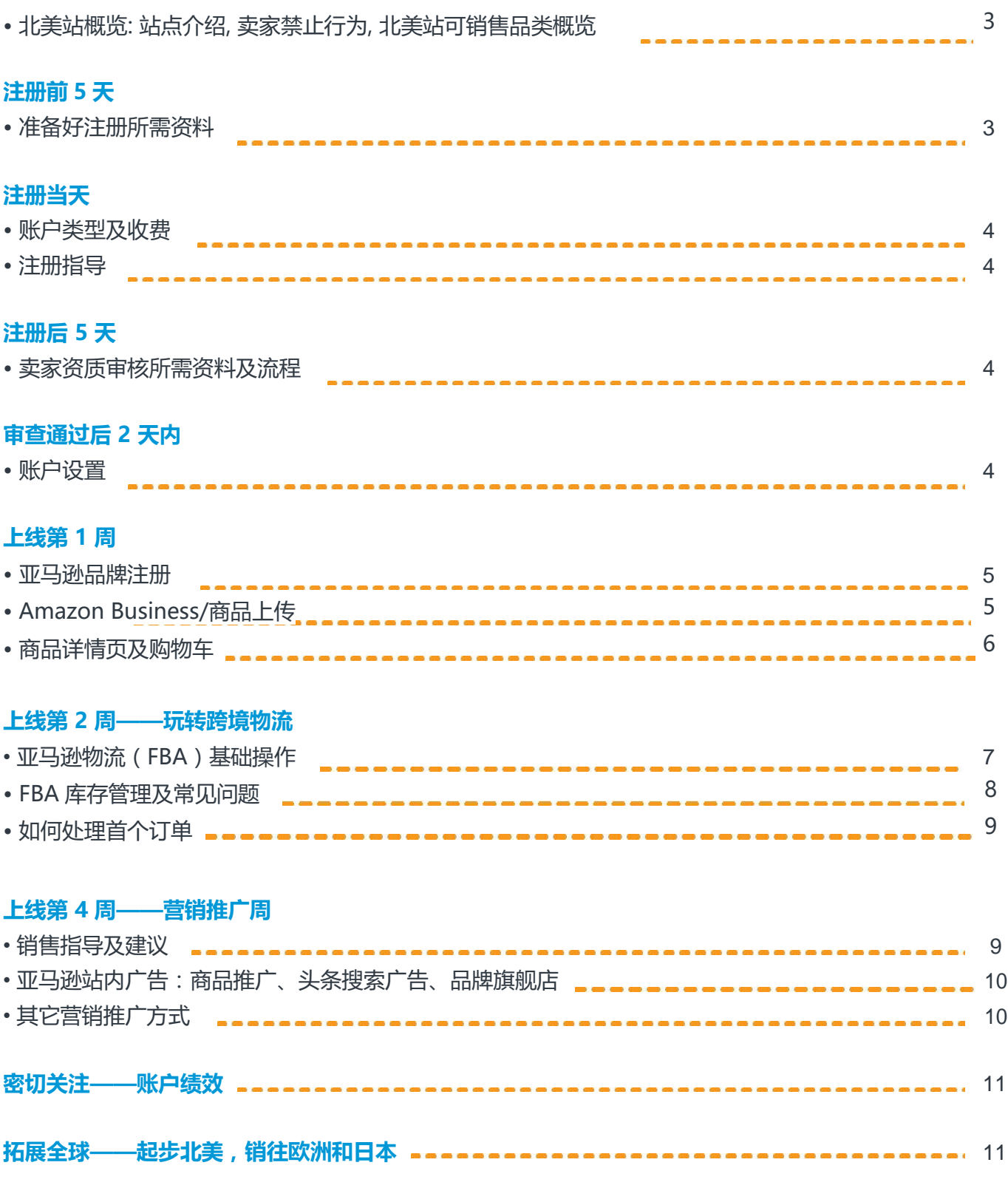

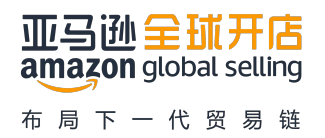

## <span id="page-2-0"></span>**上线前 1 个月 ——————————————————————**

#### **1. 北美站概览**

- 1.1 站点介绍
	- 直达千万北美顾客,让亚马逊为您拓展全球业务! [查看网页](https://gs.amazon.cn/north-america.htm/ref=pb_ssr_ags_site_subnav_na_intro_web)
- 1.2 卖家禁止行为
	- 请仔细阅读,这不仅有助于增加您在亚马逊上成功开展业务的机会,也有助于避免出现违规
		- 行为。 [查看网页](https://gs.amazon.cn/policy/prohibited-actions.htm/ref=pb_ssr_ags_site_policy_a_web)
- 1.3 北美站可销售品类概览
	- 亚马逊对卖家开放的品类达 20 多种,销售某些品类的商品需要得到亚马逊的事先审批。只 有注册专业销售计划的卖家才可以出售这些品类的商品。亚马逊限制这些品类的销售,以确 保卖家的商品满足质量要求、上线标准以及品类的其他特殊要求。这些标准有助于提升顾客 从亚马逊购买商品的信心。 [点击此处了解可销售类目及需审批类目详情](https://images-cn.ssl-images-amazon.com/images/G/28/AS/AGS/PDF/Eligible-Categories-NA-20161222._V522827641_.pdf?ld=ASCNAGSDirect)

## 注册前 **5** 天

- **2. 准备阶段**
	- 2.1 产品自查
		- 请确认您的商品没有他人牌的名称和 LOGO,没有侵犯知识产权的图案。请仔细阅读"亚马 逊 商品质量计划"及"侵犯知识产权"相关学习资料。 查看网页: 亚马逊商品质量计划, 查 [看网页:侵犯知识产权](https://gs.amazon.cn/policy/intellectual-property-violations.htm/ref=pb_ssr_ags_site_policy_c_web)
		- 受限商品政策:为了确保存在一定安全风险的产品符合广泛接受的监管标准,对于特定商 品,我们可能会要求您提交相应资质,通过审核后您将可以开始销售。为避免影响您产品的 上线日期,请查看需要提交产品资质的产品明细及具体要求。
			- [查看网页:受限产品明细及审核要求](https://sellercentral.amazon.com/gp/help/201567350?ref_=pb_ssr_dglist_web)
		- 如果您的产品属于上述受限商品,或需符合当地专业资格,这些供应商可以为您提供产品测 试,认证,检验,审核,标签和质量保证服务[。查看网页:寻找品质合规解决方案提供商](https://services.amazon.com/solution-providers/#/search/US/compliance?localeSelection=zh_CN&ref_=pb_ds_spn_compliance_web)

#### 2.2 联系信息

- 电子邮箱地址及注册期间可以联系到您的电话号码
- 2.3 公司卖家
- 法定代表人身份证+营业执照
- 2.4 其它准备
- Visa/master card 等支持美元扣款的信用卡用于扣除月
- 用于接收付款的银行账户
- UPC/EAN 码,没有 UPC 可到 UPC 官网购买 [UPC](http://barcodestalk.com/) 官网

#### <span id="page-3-0"></span>**3.** 注册阶段

3.1 账户类型及收费

• 若您通过亚马逊自注册通道进行账户注册并进行销售,您须具备公司资质。 若您的亚马逊账户类 型是专业销售计划(Professional), "专业销售计划"账户需要支付月度的订阅费。 更多详情, 请 参考下方的注册指导。

3.2 注册指导

- 请参考注册指导逐步进行账户注册。[PDF](https://m.media-amazon.com/images/G/28/AS/AGS/PDF/CN2NAregistrationhandbook200110._CB1198675309_.pdf?ref=as_ags_signup_na&ld=ELXXSOA-issues.amazon.com_ASCNSOAsignupnewNA)
- 3.3 亚马逊政策: 提交材料、账户审查、如何申诉
	- 请参考链接。 [查看网页](https://gs.amazon.cn/news/news-notices-191230-1.html?ref=as_cn_ags_news_notices_7)

## **注册后 5 天———————————————————————**

#### **4. 账户审核**

- 4.1 卖家资质审核
	- 入驻北美站点的卖家需要进行卖家资质审核(亦称"卖家身份验证")查看网页

## **审查通过后 2 天内————————————————————**

- **5. 账户设置**
	- 5.1 卖家平台介绍
		- 卖家平台是在亚马逊上进行销售的所有事项的入口。作为一个卖家您将会花很多时间在卖家 平台上,账户注册完成后,请观看视频了解卖家平台。 [视频](http://www.amazon.com/dp/B0759KK71B)

5.2 账户信息

- 确认信用卡信息录入正确,实时处于可缴费状态 [视频](http://www.amazon.com/dp/B0759FXT4W)
- 牢记信用卡账单地址邮编, 异地登陆时验证身份时会需要 [视频](http://www.amazon.com/dp/B0759FXT4W)
- 5.3 账户权限
	- 合理设置用户权限 [视频](http://www.amazon.com/dp/B0759KJV4T)

5.4 配送设置

• 确认并设置发货国家,能发到的区域以及运费,卖家可选按照商品件数/重量计算运费,并可 以按照订单的价格区间设置不一样的运费 [视频](http://www.amazon.com/dp/B07594N8FR)

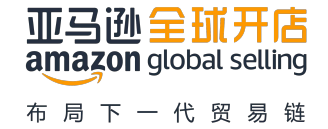

<span id="page-4-0"></span>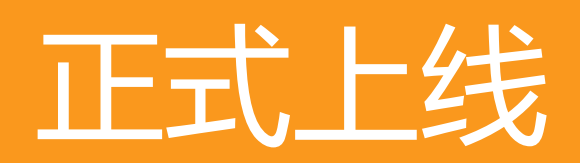

(以下学习资料需登录您的卖家平台后方可查看; 请注意在卖家平台右上角选择中文语言环境进行观看)

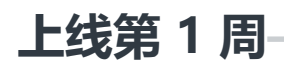

#### **6. 亚马逊品牌注册**

- 亚马逊品牌注册是面向要在亚马逊上注册其品牌的品牌所有者的一项计划,该计划可实现更 好的品牌保护和营销功能(包括详情页面上的图文版品牌描述、亚马逊头条搜索广告、以及 亚马逊品牌旗舰店) [查看网页](https://services.amazon.com/brand-registry.html?ref_=pb_ssr_br_web)
- 商标申请:商标申请服务商向制造商和品牌所有者提供有关在亚马逊上销售的商品的商标申 请流程的服务 [查看网页:商标申请服务商](https://services.amazon.com/solution-providers/#/search/US/trademark?localeSelection=zh_CN&ref_=pb_ssr_spn_trademark_web)
- 品牌解决方案:品牌服务商能为您提供独特和专业的品牌设计和相关咨询服务 [查看网页:寻找品牌服务商](https://services.amazon.com/solution-providers/#/search/US/branding?localeSelection=zh_CN&ref_=pb_ssr_spn_branding_web)

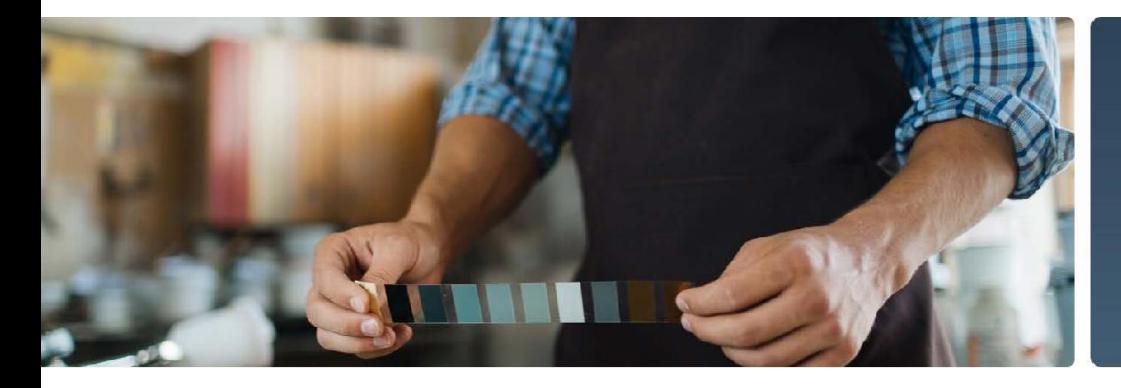

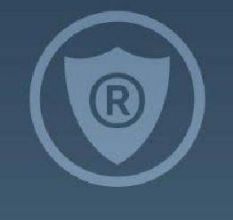

#### **7. Amazon Business**

• 加入 Amazon Business 卖家项目,对接海量企业买家。专业卖家账户可免费加入 Amazon Business 项目,访问专属功能,直面海量企业客户[。点击此处加](https://sellercentral.amazon.com/business/b2bregistration)入 Amazon Business 项目。 如需了解 Amazon Business 卖家项目的更多信息[,请点击此处。](https://gs.amazon.cn/amazon-business.htm/ref=as_cn_ags_hnav_b2b_intro)

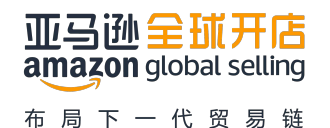

#### <span id="page-5-0"></span>**8. 商品上传**

- 8.1 分类审核
	- 在上传商品之前, 首先要找到您所销售的品类, 查看是否需要审核, 如需审核, 点击表格中 链接进行销售申请 [查看网页:需要批准的品类](https://sellercentral.amazon.com/gp/help/200332540?ref=pb_ssr_category_web), [点击此处观看上架限制系列视频](http://www.amazon.com/dp/B0759RF2WT)
- 8.2 受限商品政策
	- 亚马逊严禁销售非法商品或在受限商品政策中说明的其他商品,必要时,我们的系统可能 会移除被允许在网站上销售的商品;请您在发布商品前,仔细查看我们的政策,以免影响 您的销售及账户安全:

- 当您使用"添加新商品"进行商品上传时,我们可能会要求您提交相应资质,通过审 核后您将可以开始销售 PDF[:添加新商品](https://m.media-amazon.com/images/G/28/AS/AGS/PLAYBOOK/Restricted_Product_New_Listing_0726._V518998202_.pdf)

- 当您匹配已有商品时,我们也可能会要求您提交相应资质,否则您将无法匹配该商 品 PDF: 匹配已有商品

8.3 商品上传准备

商品图片:在线销售时,提供高质量的图片至关重要,在无法实地查看和触摸实际商品的 情况下,买家只能依赖您的商品图片进行判断,您可借助第三方图片提供商,了解他们的 解决方案是否可以满足您的需求 查看网页: 寻找图片提供商

8.4 商品上传的不同方式

- 使用"添加新商品"进行单个商品上传 [视频](http://www.amazon.com/dp/B0759GCSPR)
- 匹配已有商品,也就是俗称的合理跟买 [视频](http://www.amazon.com/dp/B0759H78P2)
- 如何创建商品变体 [视频](http://www.amazon.com/dp/B07594MZ3W)
- 使用库存文件 -- 初级 [视频](http://www.amazon.com/dp/B0759L217H)
- 使用库存文件 -- 高级 [视频](http://www.amazon.com/dp/B0759GPC2K)

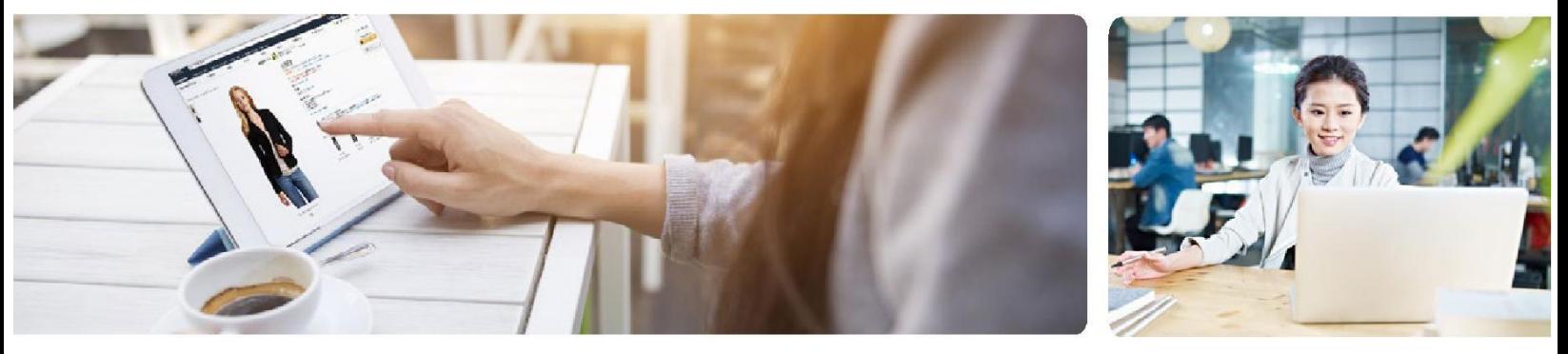

#### **9. 商品详情页及购物车**

9.1 商品详情页

- 商品详情页概述 [视频](http://www.amazon.com/dp/B0759639S8) [PDF](http://www.amazon.com/dp/B0759639S8)
- 如何制作优质的商品详情页 [视频](https://sellercentral.amazon.com/learn/courses?ref_=pb_ssr_c5_m27&courseId=5&moduleId=27&modLanguage=Chinese&videoPlayer=airy)
- 共享详情页 [视频](http://www.amazon.com/dp/B0759GPD7Z)
- 注意商品信息本地化和完整性,符合当地消费者的购买习惯,注意习惯用语尺码等等 视频

#### <span id="page-6-0"></span>9.2 购物车/购买按钮

- 亚马逊购买按钮概览 [视频](http://www.amazon.com/dp/B07596P7F2)
- 如何赢得购买按钮 [视频](http://www.amazon.com/dp/B0759N617N)

9.3 产品定价

- 简介: 利用亚马逊自动定价功能, 设定规则, 使产品价格在您设定的范围内自动调整 [视频](http://www.amazon.com/dp/B0759PDWDW)
- 操作: 了解如何更改自动定价规则, 选择自动定价的 SKU, 以及检阅历史价格 [视频](http://www.amazon.com/dp/B0759W7W2T)

## **上线第 2 周**

**10.亚马逊物流(FBA)**

10.1 基础

- FBA 如何运作 [视频](http://www.amazon.com/dp/B0758C6T6M)
- FBA 费用:包括亚马逊物流配送费用,月度库存仓储费,以及库存配置服务费等相关费用 [查看网页](https://gs.amazon.cn/north-america/fba/pricing.htm/ref=pb_ssr_fba_pricing_web)

10.2 选品及定价

- FBA 的政策和要求:在您发布亚马逊物流商品之前,请务必了解使用亚马逊配送商品订单时 应遵循的各项政策和要求 [查看网页](https://sellercentral.amazon.com/gp/help/201030350?ref_=pb_ssr_201030350_web)
- FBA 计算器:帮助您比较自配送和 FBA 配送之间的定价及成本差异 [查看网页](https://sellercentral.amazon.com/hz/fba/profitabilitycalculator/index?lang=en_US&ref_=pb_ssr_fbacal_web)

10.3 FBA 货件准备及创建

- 在卖家平台将商品转为亚马逊配送如何操作 [视频](http://www.amazon.com/dp/B0759VQZ8D)
- 准备 FBA 商品:包装您的商品,为它们能够运至亚马逊运营中心做好准备 [视频](http://www.amazon.com/dp/B0759CHCGP)
- 创建第一个 FBA 货件 [视频](http://www.amazon.com/dp/B0759R5VNX)
- 给 FBA 产品贴标 [视频](http://www.amazon.com/dp/B0759RSLZT)
- 如何选择承运人、设置配送以及将商品运至亚马逊运营中心 [视频](http://www.amazon.com/dp/B0759QGVVC)
- 您也可以借助第三方服务商完成亚马逊物流的商品准备和储存,如:1)亚马逊物流商品贴 标;2)亚马逊物流商品准备(例如塑封);3)质量检查;4)储存;5)捆绑/配套 [查看网页:寻找亚马逊物流准备和储存提供商](https://services.amazon.com/solution-providers/#/search/US/fbaprep?localeSelection=zh_CN&ref_=pb_ssr_spn_fbaprep_web)

10.4 头程第三方服务商

• 如何将货件运送到亚马逊运营中心,并且顺利入仓,您可以关注亚马逊第三方服务商网络了 解 FBA 国际物流提供商详情。 查看网页: 寻找 FBA 国际物流提供商

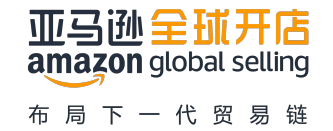

## <span id="page-7-0"></span>**上线第 2 周**

10.5 轻小商品计划

- 针对较小较轻及价格较低的商品的物流计划。 [视频](http://www.amazon.com/dp/B0759SQ793)
- 10.6 亚马逊物流出口服务
	- 注册亚马逊物流出口服务,当来自 70 多个国家/地区的国际买家访问您的亚马逊主商城 时,亚马逊就会识别出您符合出口条件的库存、配送您的国际订单并将符合条件的商品配 送到买家的国际地址 [查看网页](https://sellercentral.amazon.com/gp/help/200149570?ref_=pb_ssr_200149570_web)

10.7 FBA 库存管理

• FBA 库存规划:使用库存控制面板,可以看到 FBA 库存的整体状况,了解库存的库龄分 布,库存周转率,冗余库存情况和相应的推荐处理方式,在库率,以及由于缺货失去的销 售机会等等。整体库存情况一目了然。 [查看网页](https://sellercentral.amazon.com/inventoryplanning/dashboard?ref_=pb_ssr_fbainvmngt_web)

• FBA 库存报告:详细了解库存的详细活动、盘点、合规性等各种库存信息。 [查看网页](https://sellercentral.amazon.com/gp/help/200885390?ref_=pb_ssr_200885390_web) 10.8 FBA 问题处理

- FBA 常见问题: 如储存限额、超大件收费及 FBA 退货等 [视频](http://www.amazon.com/dp/B0759NPJXN)
- FBA 入库问题:运营中心接收到您的货件后,将对其进行扫描,然后置于库存中等待配 送。在此流程中若出现任何接收问题,我们将向您发送一封电子邮件通知,在您的"货件 处理进度"和具体的"货件一览"中标记该问题;您也可以查看【入库问题一览】和【入 库问题报告】,并按照指导说明纠正相关问题。 [查看网页](https://sellercentral.amazon.com/gp/help/200336250?ref_=pb_ssr_200336250_web)

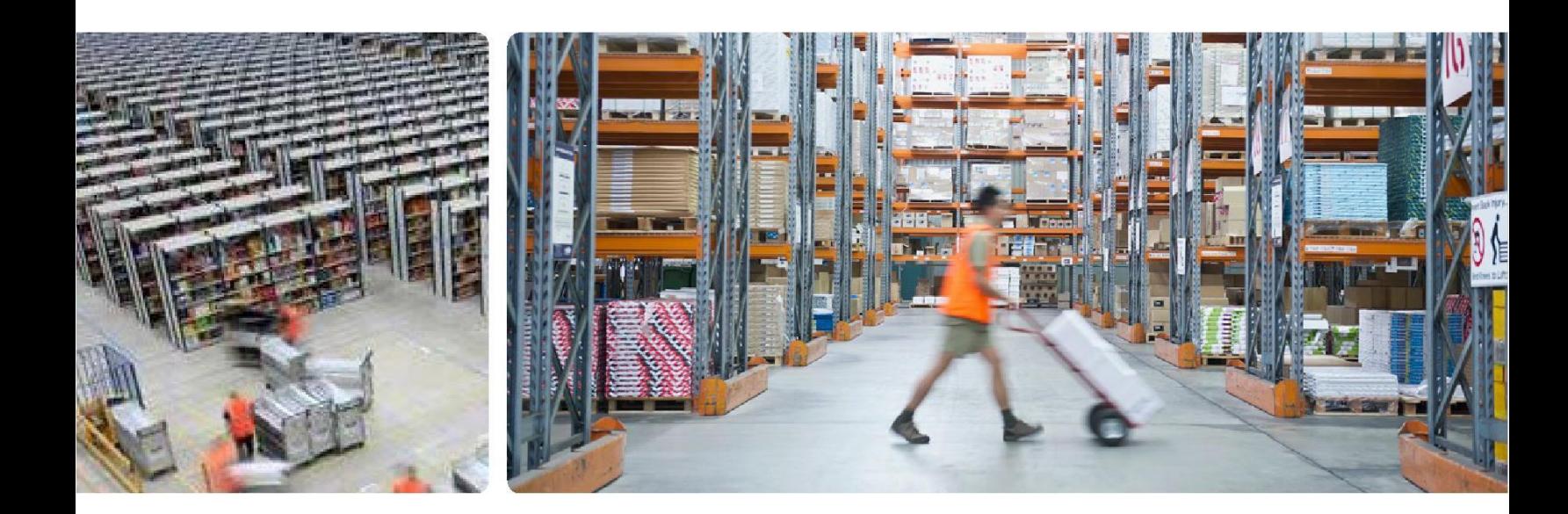

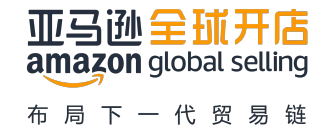

#### **11.收到首个订单**

<span id="page-8-0"></span>**—**

- 11.1 订单处理
	- 如何处理首个订单: 学习如何处理新订单,如何跟买家沟通,如何处理退货[。视频](http://www.amazon.com/dp/B0759NSN9W)
	- 管理订单页: 学习使用管理订单页面并使用订单报告提高效率[。视频](http://www.amazon.com/dp/B0759R5H3Q)
- 11.2 客户服务
	- 如何提供一流的客服至关重[要视频](http://www.amazon.com/dp/B0759GX6N4)
- 11.3 亚马逊商城交易保障索赔
	- 什么情况下买家可以提出索赔,如何避免买家索赔,以及一旦发生索赔,您应该如何处理 [视频](http://www.amazon.com/dp/B0759C4WHQ)
- 11.4 业务报告
	- 读懂业务报告,实时监控您的总体销售额、商品绩效、流量和转化率 [视频](http://www.amazon.com/dp/B0759X1L7V)
	- 了解如何在卖家平台中访问您的业务报告, 调整数据的显示方式以及导出至 Excel 的方式 [视频](http://www.amazon.com/dp/B0759SNFL9)
	- 了解您的销售趋势 [视频](http://www.amazon.com/dp/B075B129JP)
	- •深入了解如何用好"销售和流量"及"卖家绩效"报告 [视频](http://www.amazon.com/dp/B0759T9WBL)

## **上线第 4 周**

#### **12.营销推广**

- 12.1 销售指导及建议
	- 销售指导工具简介 [视频](http://www.amazon.com/dp/B0759GSS2B)
	- 如何使用销售指导工具 [视频](http://www.amazon.com/dp/B0759P1R5W) 视频
	- 优化销售指导工具 [视频](http://www.amazon.com/dp/B0759FVS37)
- 12.2 亚马逊商品推广 [查看网页](https://gs.amazon.cn/sponsored-products.htm/ref=pb_ssr_sponsoredp_web)
	- 了解商品推广基本概念 [视频](http://www.amazon.com/dp/B0759BBHLK)
	- 创建首个广告活动 [视频](http://www.amazon.com/dp/B0759F5MFN)
	- 如何理解广告数据 [视频](http://www.amazon.com/dp/B0759HBYYH)
	- 学会手动投放广告 [视频](http://www.amazon.com/dp/B0759PQ3XG)
	- 同时使用自动和手动投放, 收集搜索数据, 找到最佳关键词 [视频](http://www.amazon.com/dp/B0759L8VJ4)
	- 使用否定关键词, 防止您的广告在不相关的客户搜索中展示 [视频](http://www.amazon.com/dp/B0759NWSF8)
	- 批量操作: 大规模更改现有广告活动、广告组、广告以及关键词 [视频](http://www.amazon.com/dp/B0759C4PPB)
	- 了解关键词匹配类型 [视频](http://www.amazon.com/dp/B0759LVRJQ)
	- 排序和筛选器功能 [视频](http://www.amazon.com/dp/B0759K3HXZ)
	- 理解 6 种广告报告 [视频](http://www.amazon.com/dp/B0759J6JZV)
	- 使用竞价+ 功能优化广告展示位置 [视频](http://www.amazon.com/dp/B0759H52QZ)

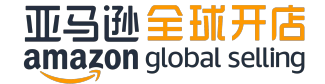

## <span id="page-9-0"></span>**上线第 4 周**

- 12.3 亚马逊头条搜索广告(针对品牌注册的专业卖家)
	- 亚马逊头条搜索可以将您的产品展示在亚马逊搜索结果页的显著位置,即搜索结果上方, 通过广告购物者将进入您的商品集合页面或亚马逊品牌旗舰店的页面,以提升销售和品牌 知名度 [查看网页](https://gs.amazon.cn/headline-search-ads.htm/ref=pb_ssr_hsa_web)
- 12.4 亚马逊品牌旗舰店(针对品牌注册的专业卖家)
	- 亚马逊品牌旗舰店是一款免费自助服务产品,允许品牌创建单页面或多页面的品牌旗舰 店,以展示其品牌理念和商品。亚马逊品牌旗舰店适用于 PC、移动端和平板电脑 [查看网页](https://gs.amazon.cn/stores.htm/ref=pb_ssr_stores_web)
- 12.5 其它营销推广方式
	- 针对品牌所有者的图文版品牌描述(A+) PDF[:了解图文版品牌描述](https://m.media-amazon.com/images/G/28/AS/AGS/PLAYBOOK/NA_SU_Content/Building_Your_Brand_EBC_CN._V515016373_.pdf) [查看网页:寻找图文版品牌描述提供商](https://services.amazon.com/solution-providers/#/search/US/ebcontent?localeSelection=zh_CN&ref_=pb_ssr_spn_ebcontent_web)
	- 秒杀 [PDF](https://m.media-amazon.com/images/G/28/AS/AGS/PLAYBOOK/NA_SU_Content/Building_Your_Brand_Lightning_Deals_CN._V515016382_.pdf)
	- 亚马逊物流订购省 PDF
	- 面向品牌所有者的亚马逊抽奖 [PDF](https://m.media-amazon.com/images/G/28/AS/AGS/PLAYBOOK/NA_SU_Content/Building_Your_Brand_Amazon_Giveaway_CN._V515016369_.pdf)
	- 亚马逊联盟 [PDF](https://m.media-amazon.com/images/G/28/AS/AGS/PLAYBOOK/NA_SU_Content/Building_Your_Brand_Amazon_Associates_CN._V515016380_.pdf)
	- 亚马逊购物活动 -- 制定营销日历 [PDF](https://m.media-amazon.com/images/G/28/AS/AGS/PLAYBOOK/NA_SU_Content/Building_Your_Brand_Marketing_Calendar_CN._V515016383_.pdf)
- 12.6 第三方广告优化提供商
	- 借助外部广告优化专家,通过广告推广活动来帮助您在亚马逊上增加销售额 primeday [查看网页:寻找广告优化提供商](https://services.amazon.com/solution-providers/#/search/US/adoptimization?localeSelection=zh_CN&ref_=pb_ssr_spn_adopt_web)

**amazon** sponsored products

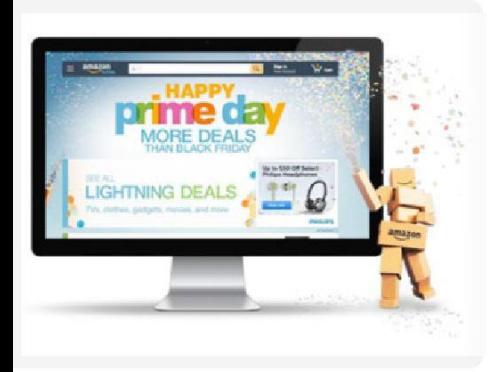

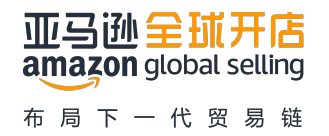

## <span id="page-10-0"></span>**密切关注————————————————————————**

#### **13.账户绩效**

- 13.1 卖家绩效介绍 [查看网页](https://sellercentral.amazon.com/gp/help/200370550?language=zh_CN&languageSwitched=1&ref_=pb_ssr_spm_web)
- 13.2 销售限制 [查看网页](https://sellercentral.amazon.com/gp/help/200320980?ie=UTF8&*Version*=1&*entries*=0&ref=pb_ssr_vl_web)
- 13.3 商品质量及法规
	- 帮助确保您以正确的方式发布商品,以便向买家提供最佳体验。 [视频](http://www.amazon.com/dp/B0759DMQ9L)
- 13.4 违反政策规定
- 13.5 销售权限移除进行申诉 [查看网页](https://sellercentral.amazon.com/gp/help/200370560?ref=pb_ssr_appeal_web)

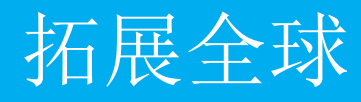

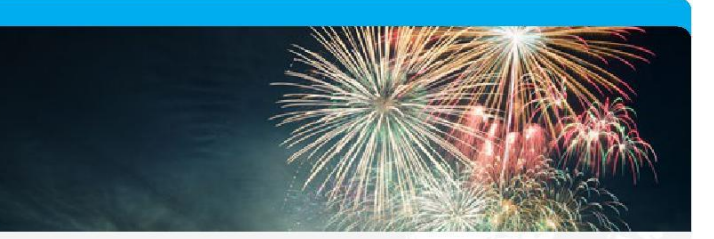

#### **14.如何拓展全球业务**

- 14.1 简介
	- 了解如何使用亚马逊的工具和服务将您的业务拓展至北美、欧洲、及日本 [视频](http://www.amazon.com/dp/B075R6P97C)

#### **15.销往欧洲**

- 15.1 注意事项
	- 注册欧洲站需要的资料 [PDF](https://images-cn.ssl-images-amazon.com/images/G/28/AS/AGS/PDF/eu-Information-Required-for-Creating-your-Selling-on-Amazon-EU-Account._V272591879_.pdf?ld=ASCNAGSDirect)
	- 欧洲站注册指导 [PDF](https://images-cn.ssl-images-amazon.com/images/G/28/AS/AGS/PDF/EU-Registration-Handbook-1109._V525394932_.pdf?ld=ASCNAGSDirect)
	- 欧洲税务:如果您在任何欧洲国家/地区销售商品,您可能将需要注册增值税(VAT)。请 您了解增值税详情,并查看可提供其他指导的税务顾问名单,以及适用于亚马逊卖家的 增值税咨询费折扣优惠。 [查看网页:了解增值税详情](https://services.amazon.co.uk/services/fulfilment-by-amazon/vat-resources-cn.html/ref=pb_ssr_vat_euas_web) [查看网页:寻找外部税务顾问](https://services.amazon.co.uk/services/fulfilment-by-amazon/vat-resources-cn.html/ref=pb_ssr_vat_euas_web)
	- 欧洲小语种翻译:您必须使用当地语言发布商品信息,如果您对该语言不熟悉,您可以 寻找外部翻译提供商进行翻译 [查看网页:寻找外部翻译提供商](https://services.amazon.com/solution-providers/#/search/EU/translation?localeSelection=zh_CN&ref_=pb_ssr_spn_eutrans_web)

#### **16.销往日本**

- 16.1 注意事项
	- 销往日本的开店规则 [查看网页](https://gs.amazon.cn/japan/eligibility.htm/ref=pb_ssr_policy_jp_web)
	- 注册账户需要的资料及注册指导 [PDF](https://images-cn.ssl-images-amazon.com/images/G/28/AS/AGS/PDF/JP-Registration-Handbook_1214._V522384911_.pdf?ld=ASCNAGSDirect)
	- 销售到亚马逊日本站的相关当地法律法规 PDF[\(需登录日本站卖家平台观看](https://m.media-amazon.com/images/G/28/AS/AGS/PLAYBOOK/JP_SU_Content/jp_legal._V515044595_.pdf))
	- 日语翻译:您必须使用日语在 Amazon 日本站上发布商品信息,如果您对该语言不熟 悉,您可以寻找外部翻译提供商进行翻译。 [查看网页:寻找外部翻译提供商](https://services.amazon.com/solution-providers/#/search/JP/translation?localeSelection=zh_CN&ref_=pb_ssr_spn_jptrans_web)

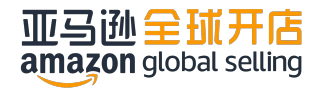